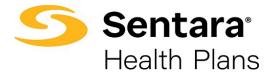

## **Edit Dependent Information**

To update a member's dependents, navigate to the member's details page, and scroll down to the **Dependents** section. Click on the arrow at the far right of the row and select **Update Dependent**.

| DEPENDENT NAME | DOB        | ADDRESS                                     | RELATIONSHIP | GENDER       | ACTIONS  |
|----------------|------------|---------------------------------------------|--------------|--------------|----------|
| Rhonda Test    | 01/01/2001 | 134 Park, Testing123, Baker fields, 56422   | Spouse       | Female       | •        |
| test 009       | 08/01/2021 | 134 Park, Testing123, Baker fields, 5648995 | Child        | Ma Update De | ependent |
| test 009       | 08/01/2021 | 134 Park, Testing123, Baker fields, 5648995 | Child        | Male         | -        |

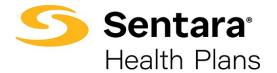

A pop-up window will appear with demographic information that is editable.

You can edit all fields but the dependent's social security number.

When you have completed your edits, click Next.

| Please Confirm the informat  | ion below is updated a | nd accurate. |               |          |  |
|------------------------------|------------------------|--------------|---------------|----------|--|
| Relationship                 |                        |              |               |          |  |
| * Relationship To Subscriber |                        |              |               |          |  |
| Child                        | •                      |              |               |          |  |
| Dependent                    |                        |              |               |          |  |
| * First Name                 |                        | Middle Name  | * Last Name   |          |  |
| Robert                       |                        |              | Cavill        |          |  |
| Birth Date 🕚                 | * Gender               |              | SSN           |          |  |
| 08/04/2005                   | male Male              |              | ▼ 555-55-5555 |          |  |
| Additional Insurance         |                        |              |               |          |  |
| Mailing Address              | *                      |              |               |          |  |
| Address Same As Subscrib     | er                     |              |               |          |  |
| * Street                     | * City                 |              | * State       | Zip Code |  |
| 10196 Noriega Ln             | Pensacol               | a            | Florida       | 32514    |  |
| Additional Options           |                        |              |               |          |  |
| Correspondence Preference    |                        |              |               |          |  |
|                              |                        |              |               |          |  |

## Congratulations! You have successfully edited a dependent.

| Dependent Updated |                                    |        |
|-------------------|------------------------------------|--------|
|                   | Dependent is successfully updated. |        |
|                   |                                    |        |
|                   |                                    | Finish |